# Let's Get Started! Instructions for Wireless Set Up

#### Connect the Modem

The contents of this bag will replace your existing DSL Modem.

1. Power up the Modem by connecting it to a wall outlet using the included power adapter.

2. Connect the Telephone Cord from the DSL/Telephone Jack in the wall to the DSL port in the Modem.

3. Connect one Wireless Access Point unit to LAN 3 or 4 in your Modem using the provided Ethernet cord.

4. Connect the power adapter to the Wireless Access Point and plug the adapter into a wall outlet. The unit's Power LED light will go on, indicating the unit is powered.

5. You have completed the set up for this room! Now take the appropriate white room bag to the first room you would like to set up.

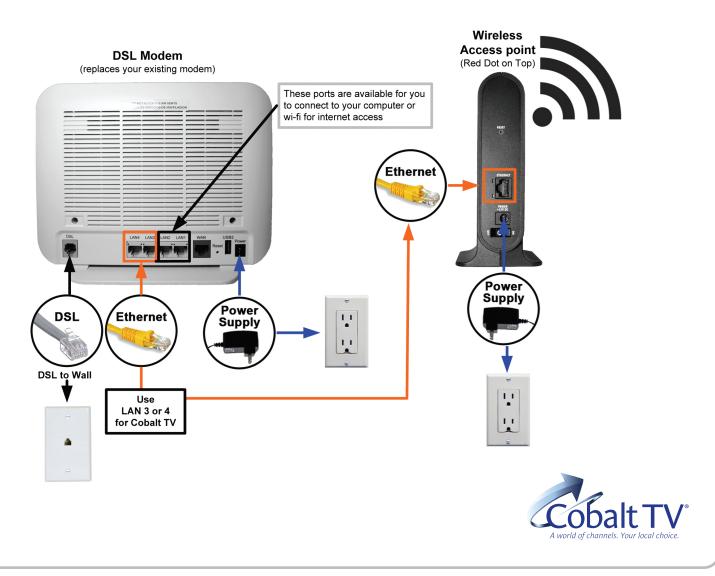

### Install Overview of Whole Home

A total overview of your home set up once entirely installed.

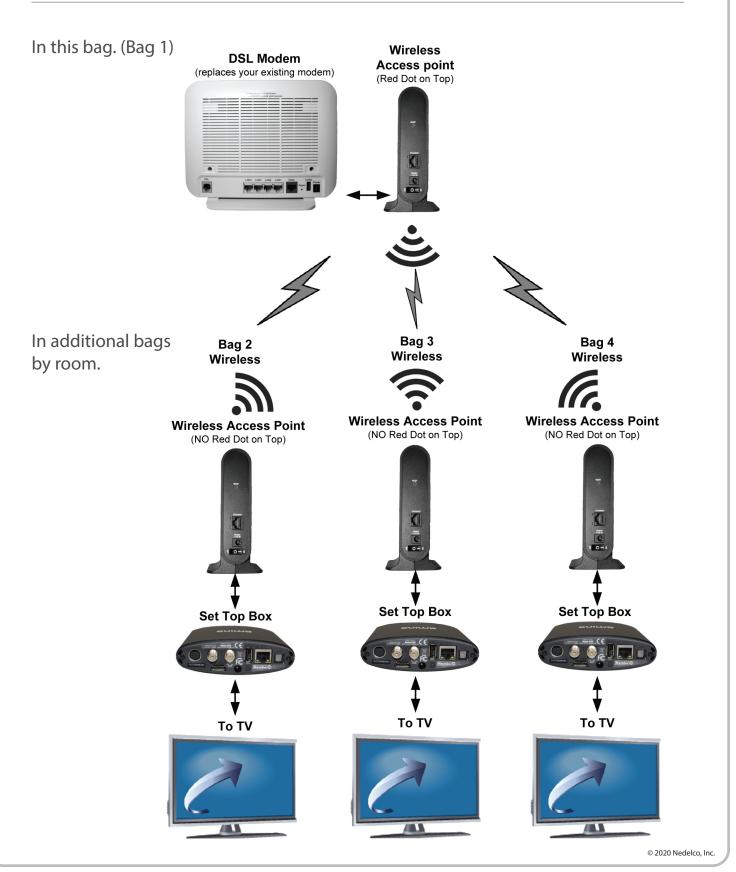

<sup>1006 12</sup>th Street, Aurora, NE • 402.694.5101 • CobaltTV.com

### Amino Set Top Box to TV

1. What does your TV input look like? You only need to choose one of the following connections for each TV.

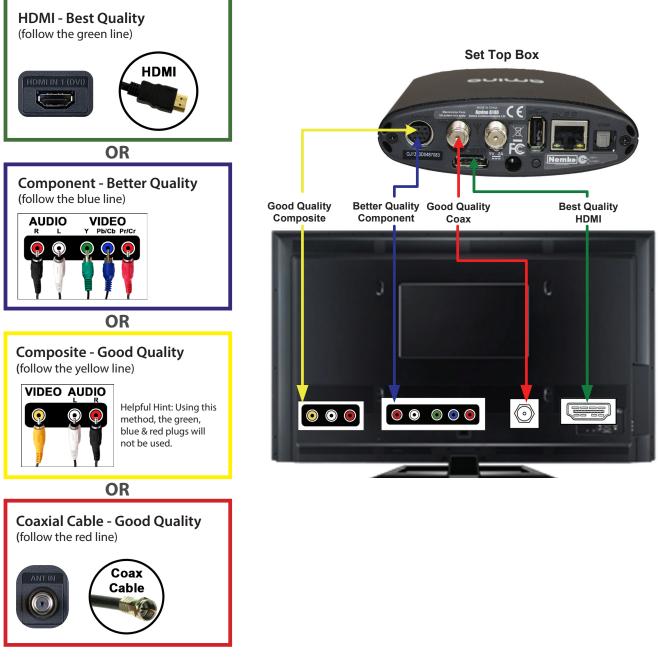

2. Connect your set top box to your TV using the appropriate cord (included in the bag).

3. Turn on the TV. The picture will be available within 4-7 minutes. Turn to channel 1 for a guide on how to use the remote features.

In the event that your screen has a message that begins with "Waiting for Address", try this: Press and hold the WPS button on the front of the wireless access point next to your modem for two seconds. Then press the WPS button on the front of the wireless access point next to your TV. If pairing is successful the WPS will light solid green for 30 seconds and then turn off.

Connecting Additional Televisions - repeat steps above for each additional television.

## Wireless to Amino Set Top Box

#### At Your TV Location:

1. Power up your Amino Set Top Box and Wireless Access Point, ensure they are powered on by connecting them to a wall outlet.

2. Connect one Wireless Access Point unit to your Set Top Box using the provided Ethernet cable.

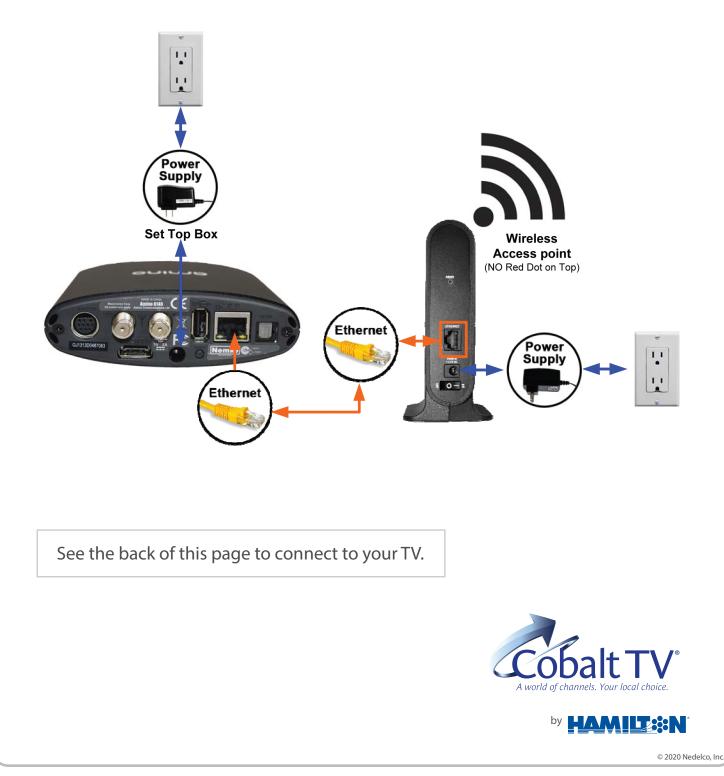

1006 12th Street, Aurora, NE • 402.694.5101 • CobaltTV.com